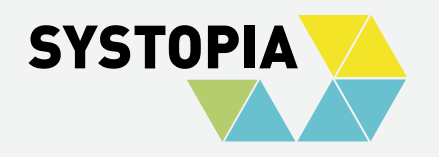

# **CIVIOFFICE**

## DOKUMENTENVORLAGEN IN CIVICRM

Lena Jukna (SYSTOPIA) CiviCamp 11. 09.2023

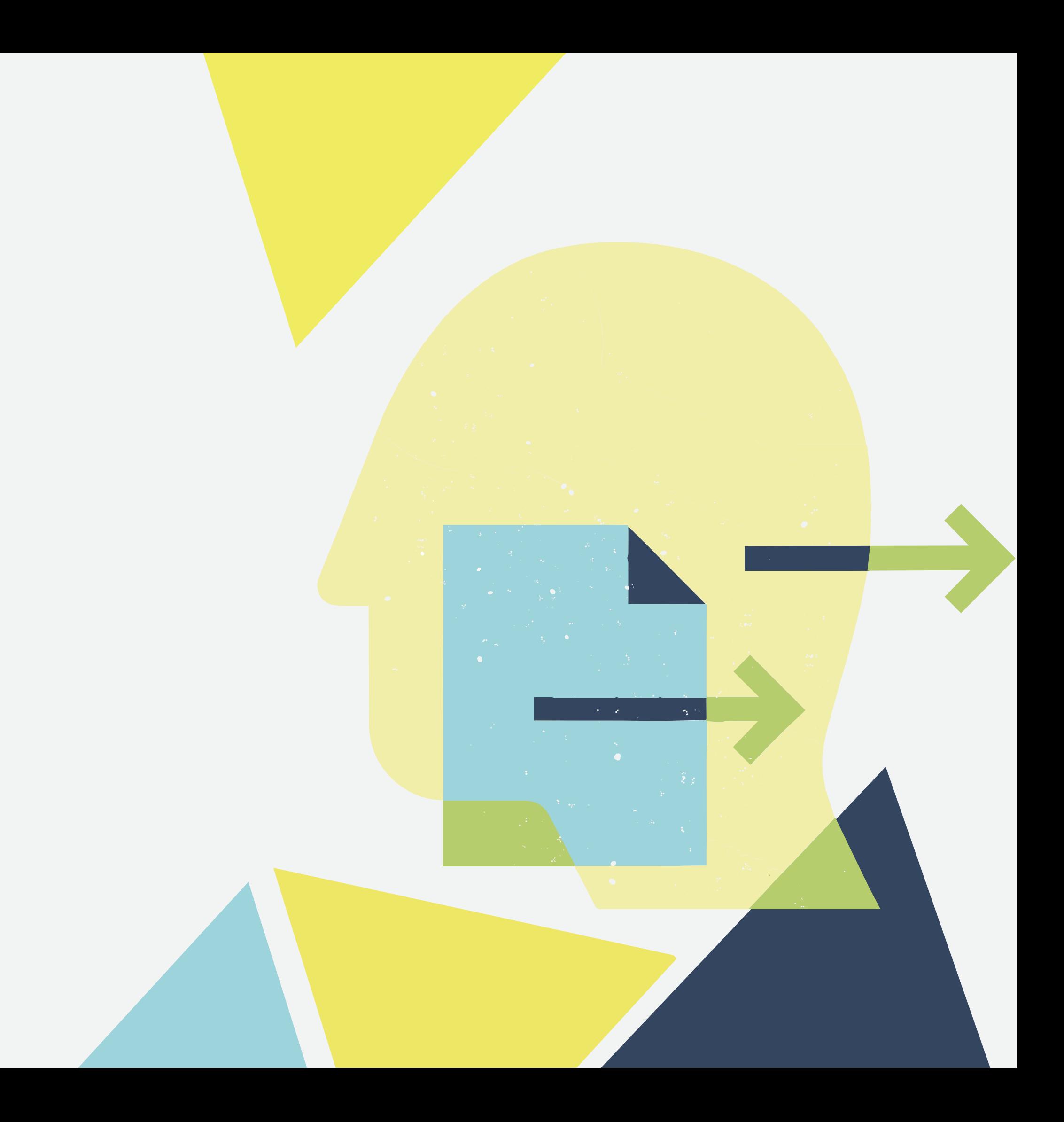

### **CiviOffice: Dokumentenvorlagen in CiviCRM** 1.

- Dokumente für Kontakte erstellen a.
- b. Dankesbrief für Spenden
- Anschreiben für ZWB c.
- Automatische Teilnahmebestätigung für d.
	- Veranstaltungen
		-
		-

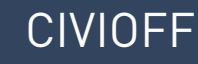

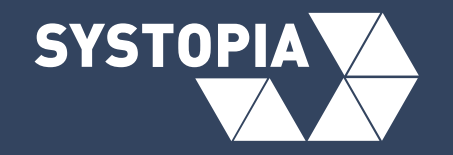

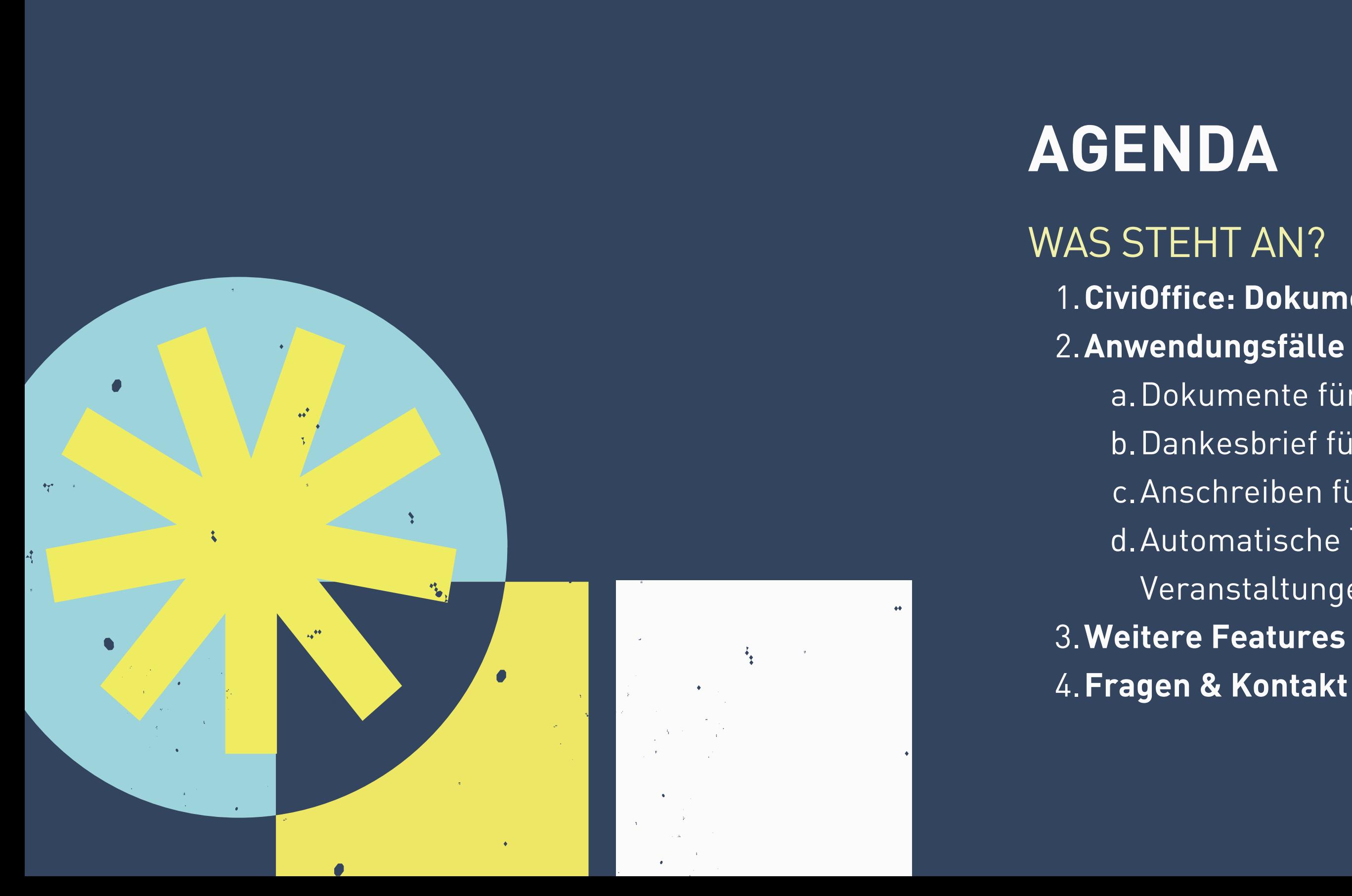

- 
- Kontakt- und anderen Daten
- 
- Layout mit **HTML und CSS**

Anlegen von Dokumentenvorlagen für CiviCRM erfordert technisches **Know-How** und kostet **Zeit** Grenzen von **Design** und **Layout** (z.B. mehrseitige

- 
- Dokumente)

### Das bietet die Kernfunktion **Message Templates** bereits:

**Vorlagen** für Dokumente und Briefe erstellen Personalisierung durch **Tokens** zum Einfügen von **• Serienerstellung** von Dokumenten

### **Probleme:**

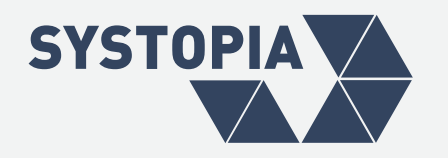

## **DOKUMENTENVORLAGEN IN CIVICRM**

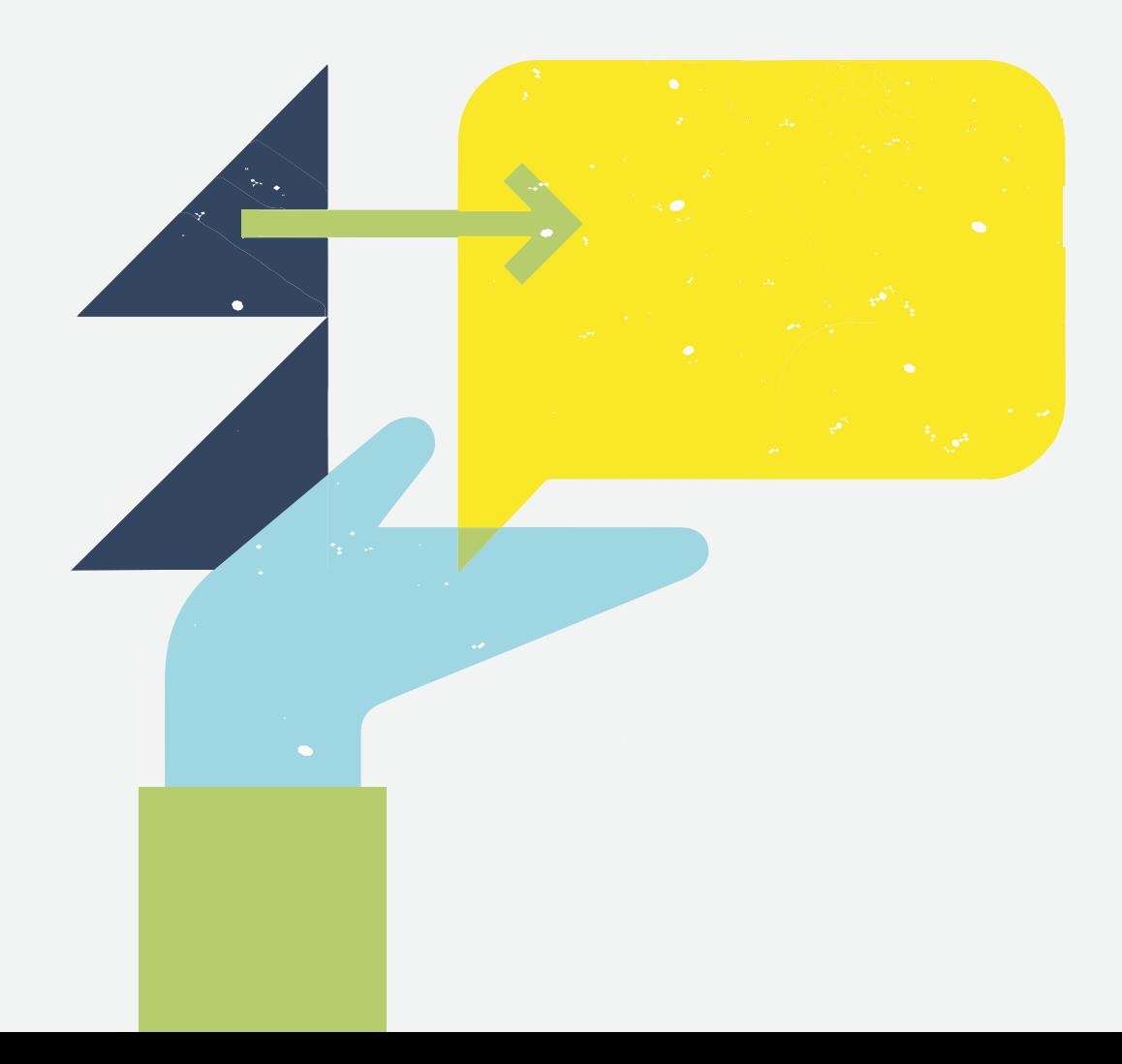

**Gängiges Dateiformat**, das mit jeder Textverarbeitungssoftware erstellt werden kann **Organisationsspezifische** Dokumentenvorlagen Verwendung von **CiviCRM-Tokens**

- 
- 
- 
- Ausgabe als **DOCX** oder **PDF**

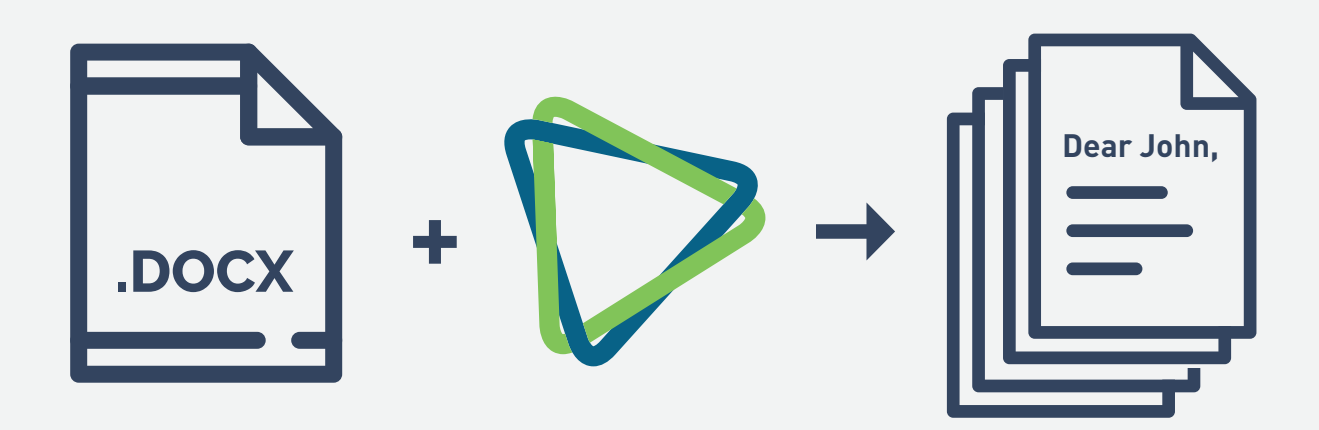

Die Erweiterung ermöglicht es, **DOCX-Dateien** als Dokumentvorlagen in CiviCRM zu verwenden.

CiviOffice ist ein **offenes modulares Framework**, das mit vielen anderen Erweiterungen integriert werden kann.

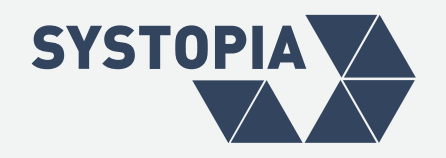

## **DAS KANN CIVIOFFICE:**

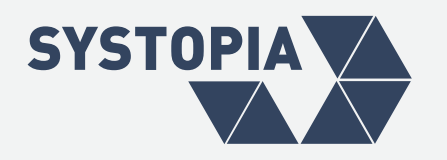

## **CIVICRM TOKENS**

WELCHE DATEN KÖNNEN IN DOKUMENTENVORLAGEN EINGEFÜGT WERDEN?

- Gesamte Liste der einsetzbaren Tokens: **/civicrm/civioffice/tokens**
- Kontextabhängig
- erweiterbar um Custom-Tokens
- keine Smarty-Syntax

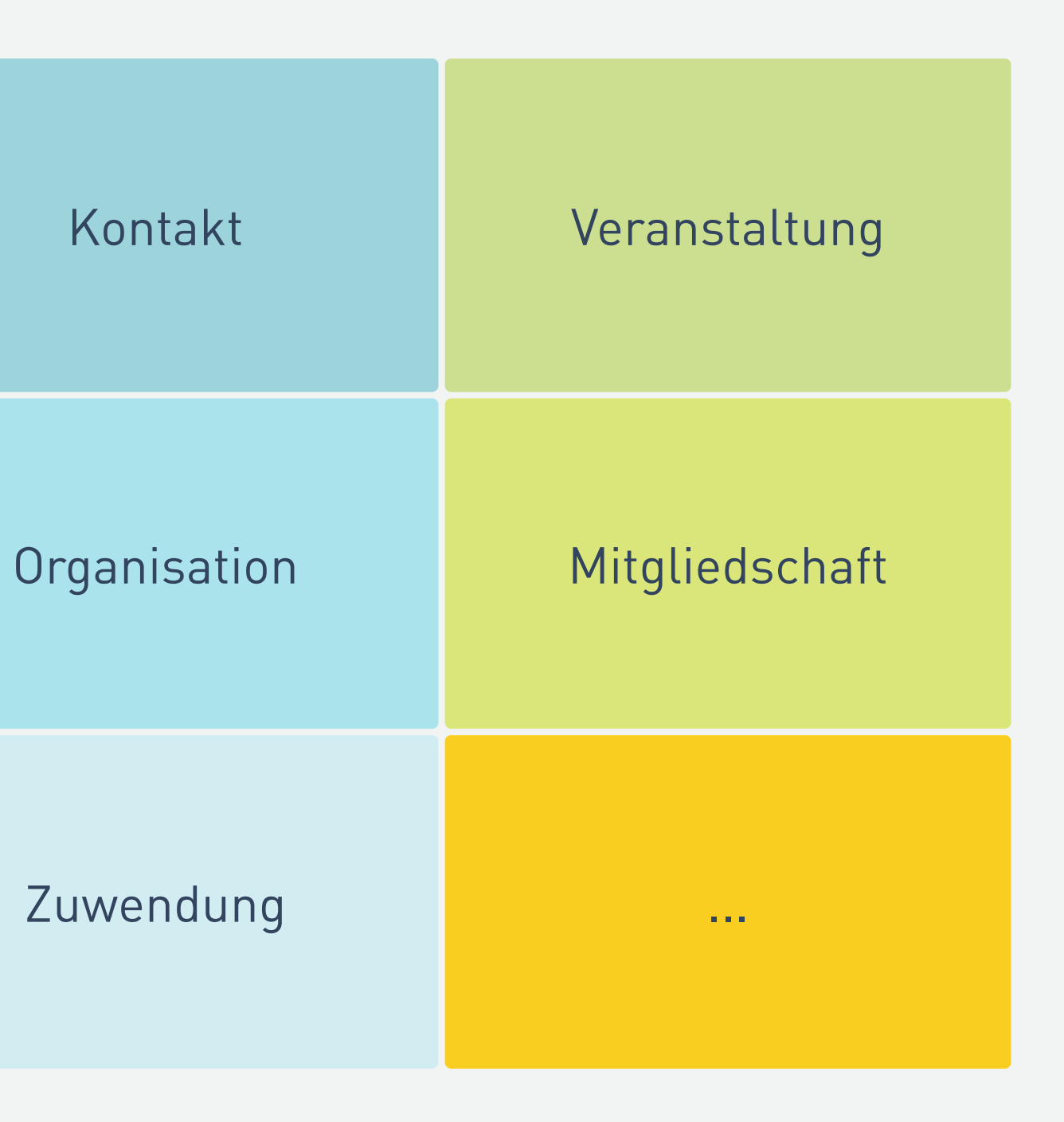

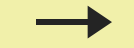

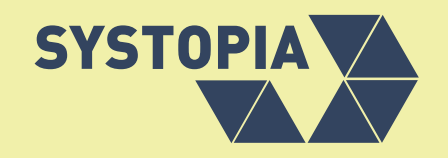

## **ANWENDUNGSFALL 1**

### DOKUMENTE FÜR KONTAKT(E ) ERSTELLEN

- Dokumentenvorlage mit Tokens erstellen
- Dokumentenvorlage hochladen
- Kontakt(e) wählen (aus Kontaktansicht oder Suchergebnis)
- Aktion > **CiviOffice-Dokument erzeugen**

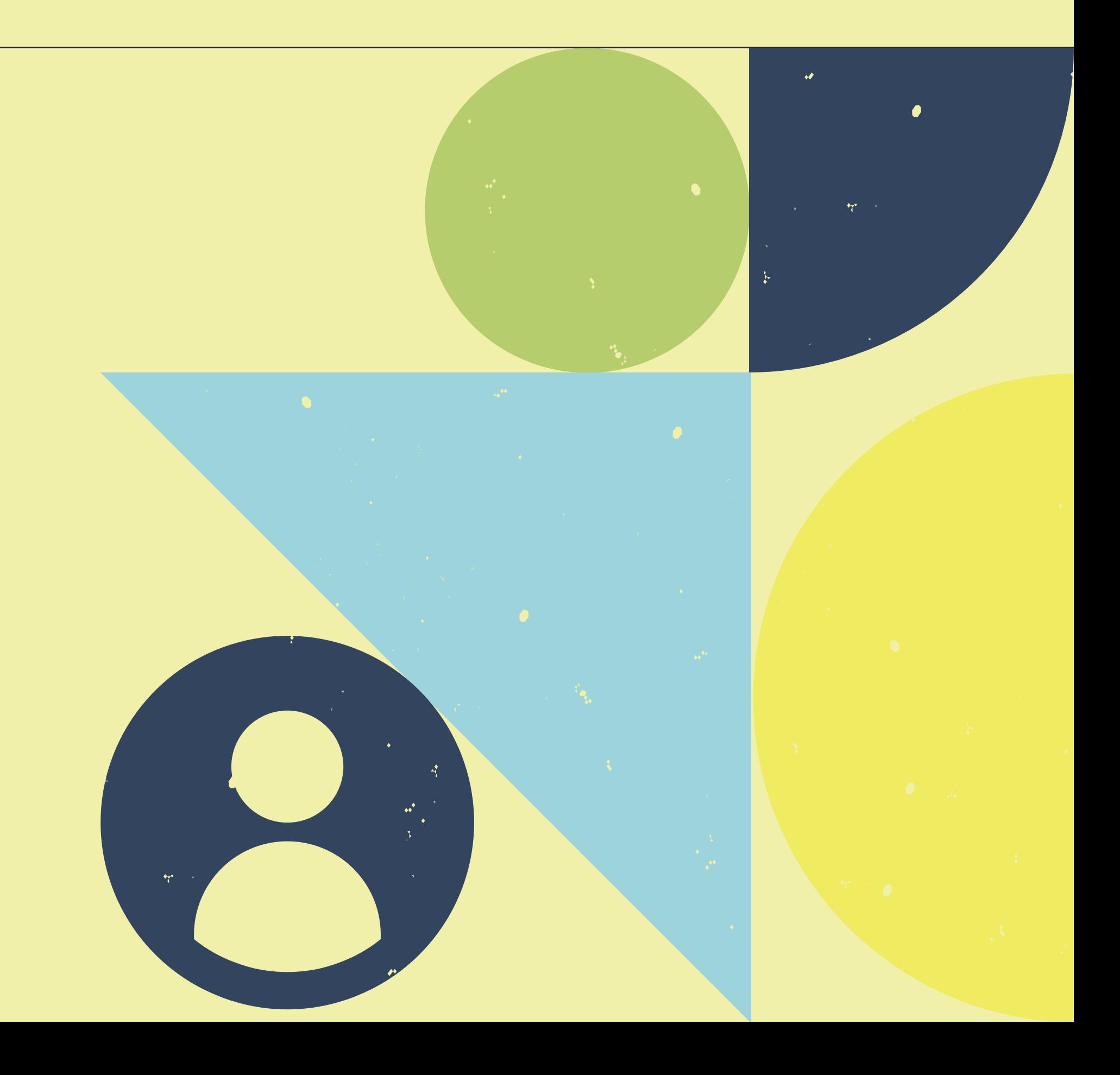

CIVIOFFICE: DOKUMENTENVORLAGEN IN CIVICRM - 6/12

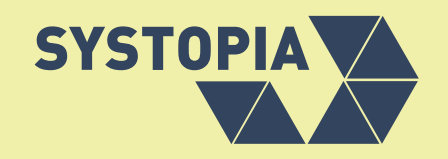

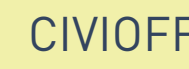

## **ANWENDUNGSFALL 2**

## DANKESBRIEF FÜR SPENDEN

- Dokumentenvorlage hochladen
- Zuwendung auswählen
- Aktion > CiviOffice-Dokument erzeugen
- Optional: **Live Snippet** hinzufügen für persönliche Grüße

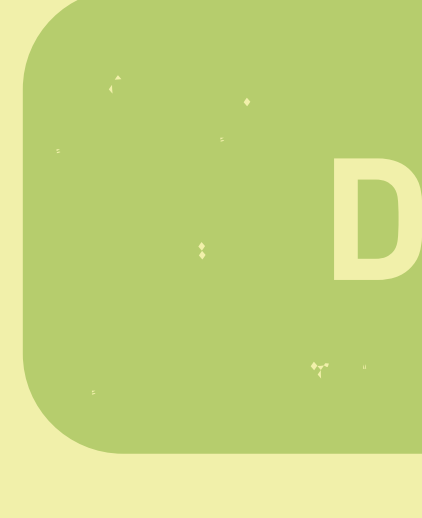

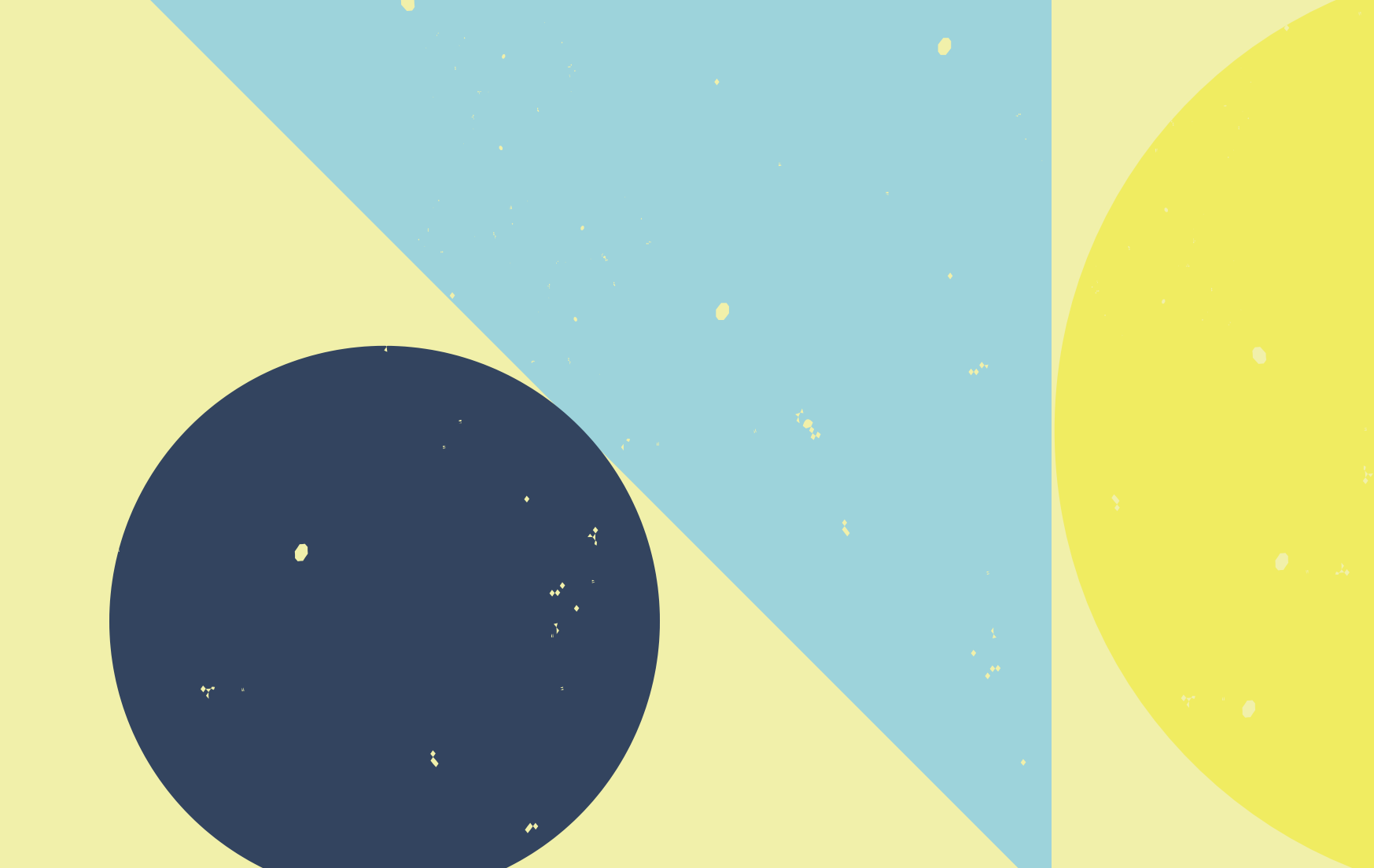

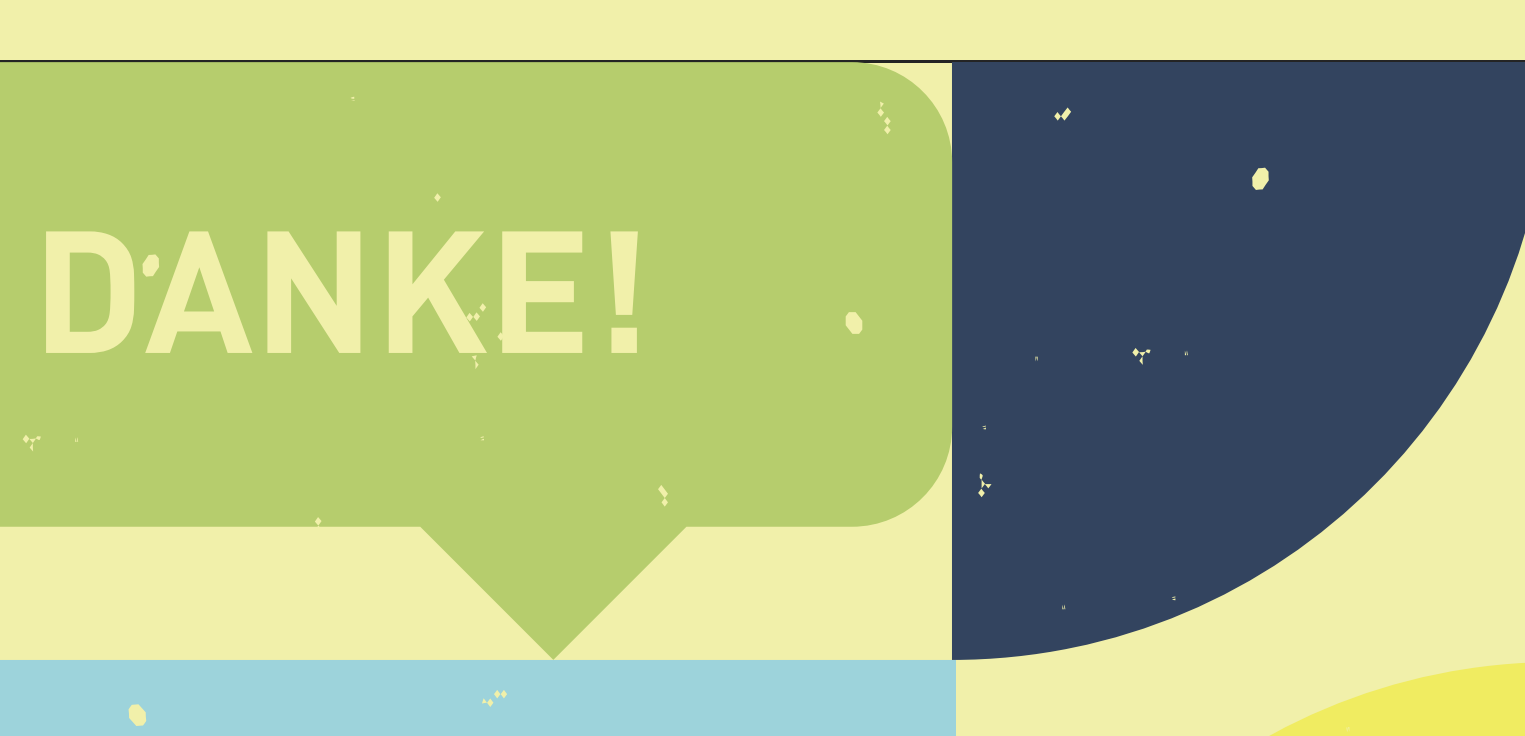

### CIVIOFFICE: DOKUMENTENVORLAGEN IN CIVICRM - 7/12

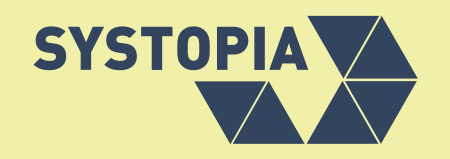

## **ANWENDUNGSFALL 3**

### ANSCHREIBEN FÜR ZUWENDUNGS-BESCHEINIGUNGEN

- Erweiterungen: **CiviOffice** + **Donation Receipts (Donrec)**
- Dokumentenvorlage hochladen
- Dokumentenvorlage in ZWB-Einstellungen auswählen
- Zuwendung auswählen
- Aktion > Zuwendungsbescheinigungen erstellen > **Einzelne PDFs mit Anschreiben (CiviOffice)** wählen

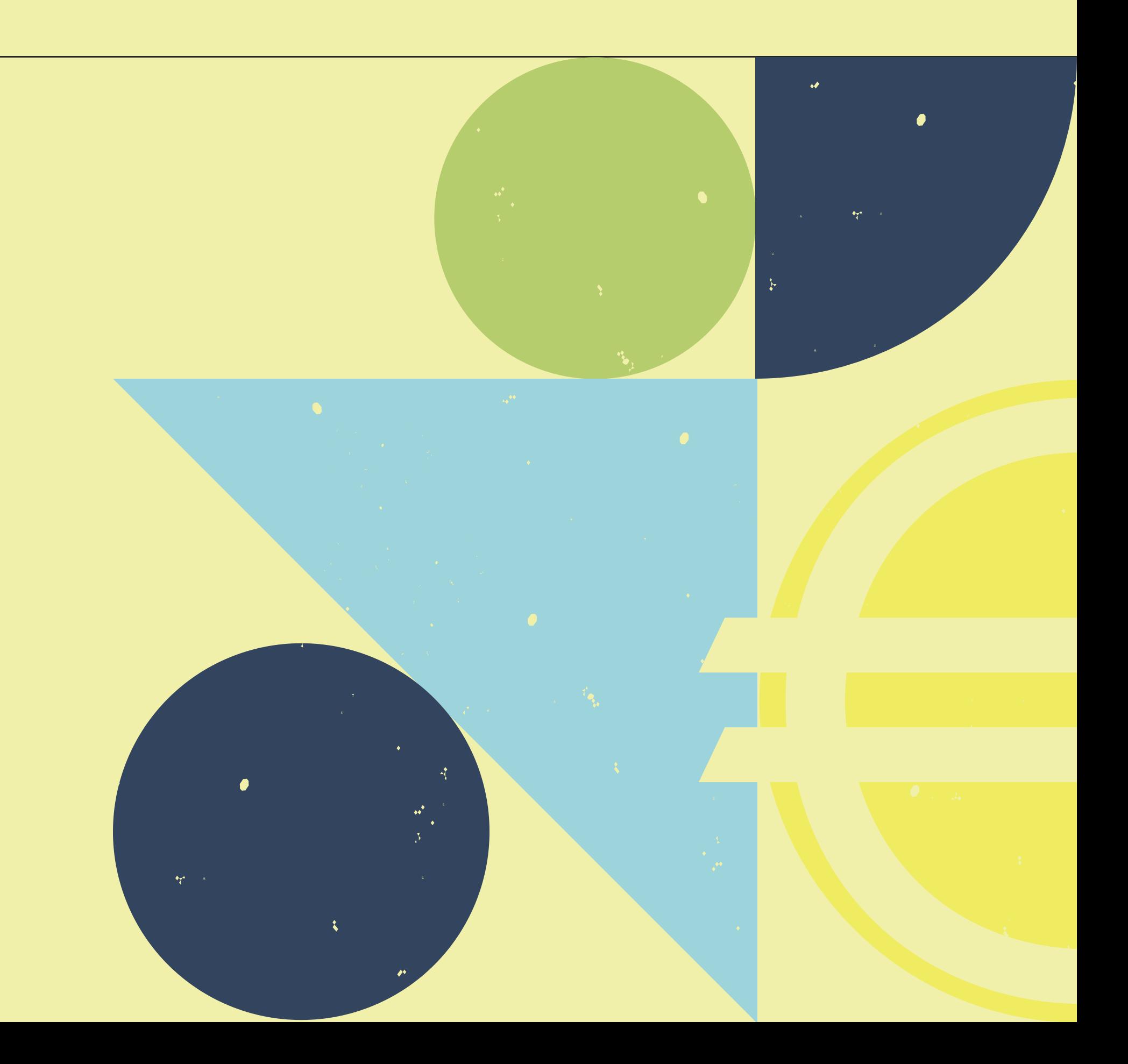

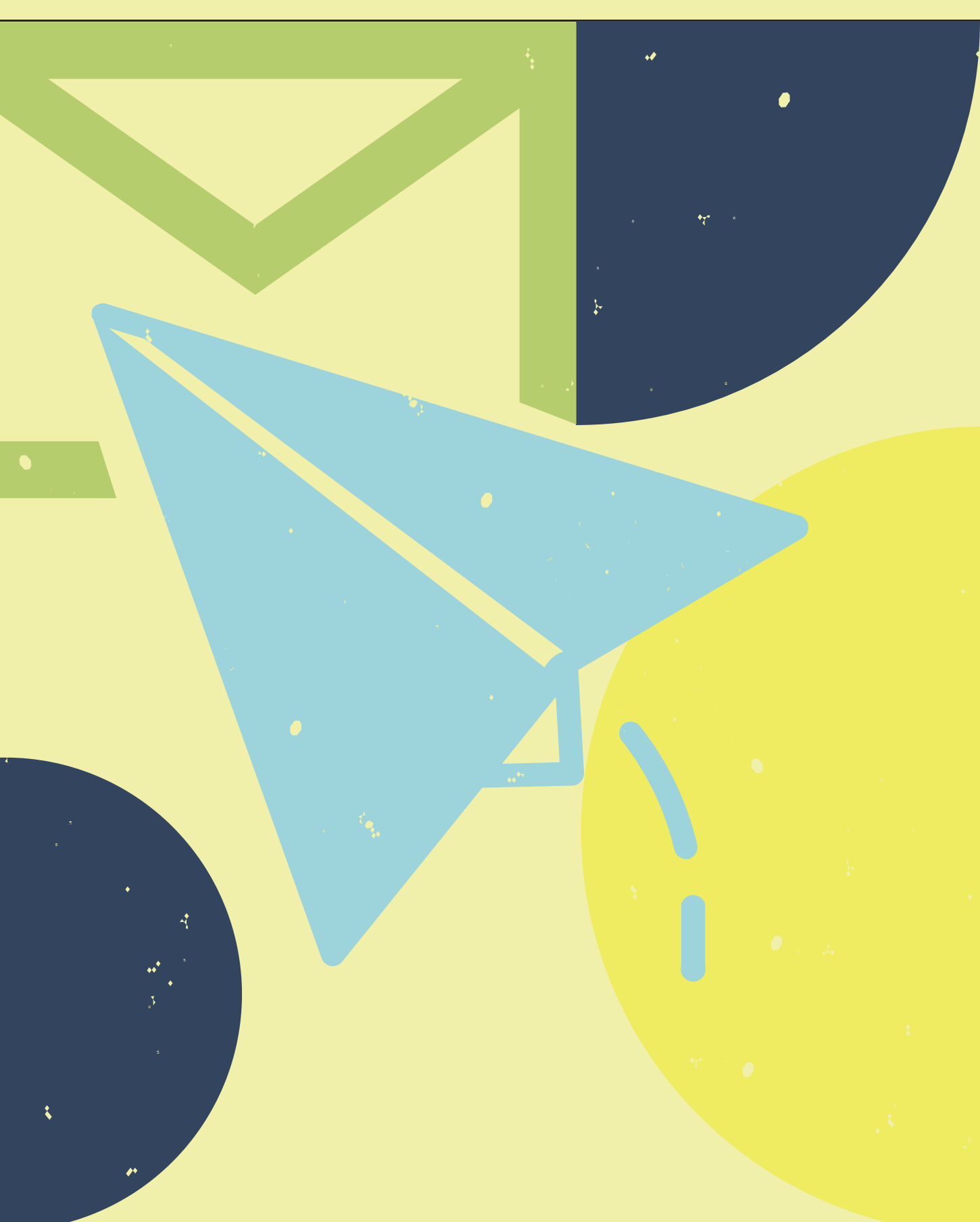

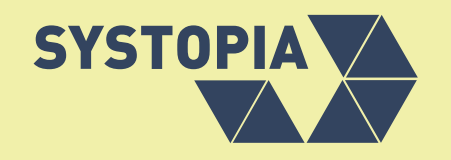

## **ANWENDUNGSFALL 4**

### AUTOMATISCHE TEILNAHMEBESTÄTIGUNG

- Erweiterungen: **CiviOffice** + **Mailattachment** + **Mailbatch** + **EventMessages**
- Dokumentenvorlage hochladen
- Nachrichtenvorlage erstellen
- Veranstaltung konfigurieren > Kommunikation > Regeln für den Email-Versand > **Dokumentenvorlage als Anhang** auswählen

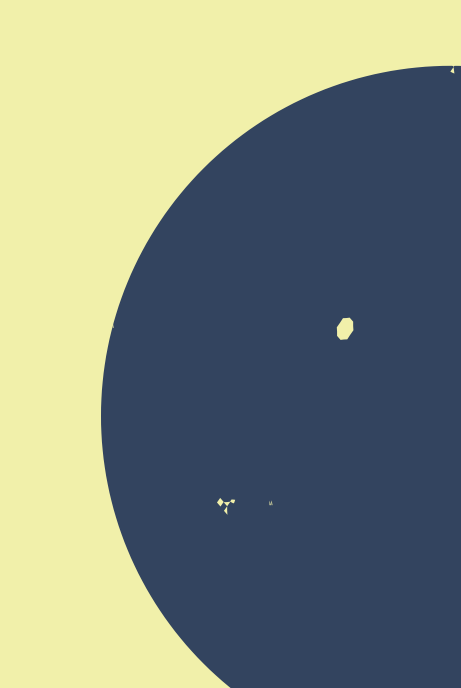

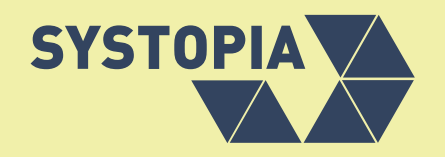

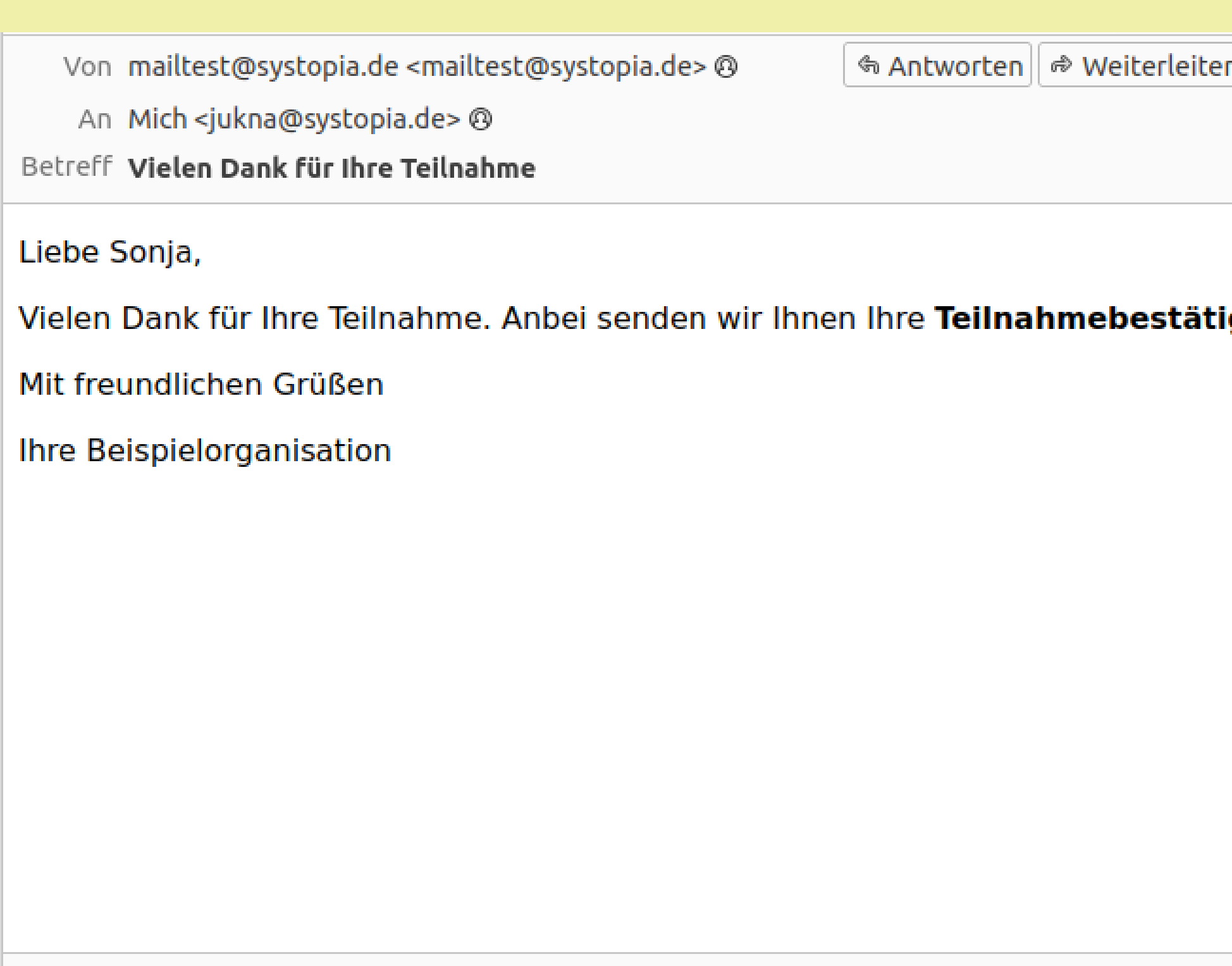

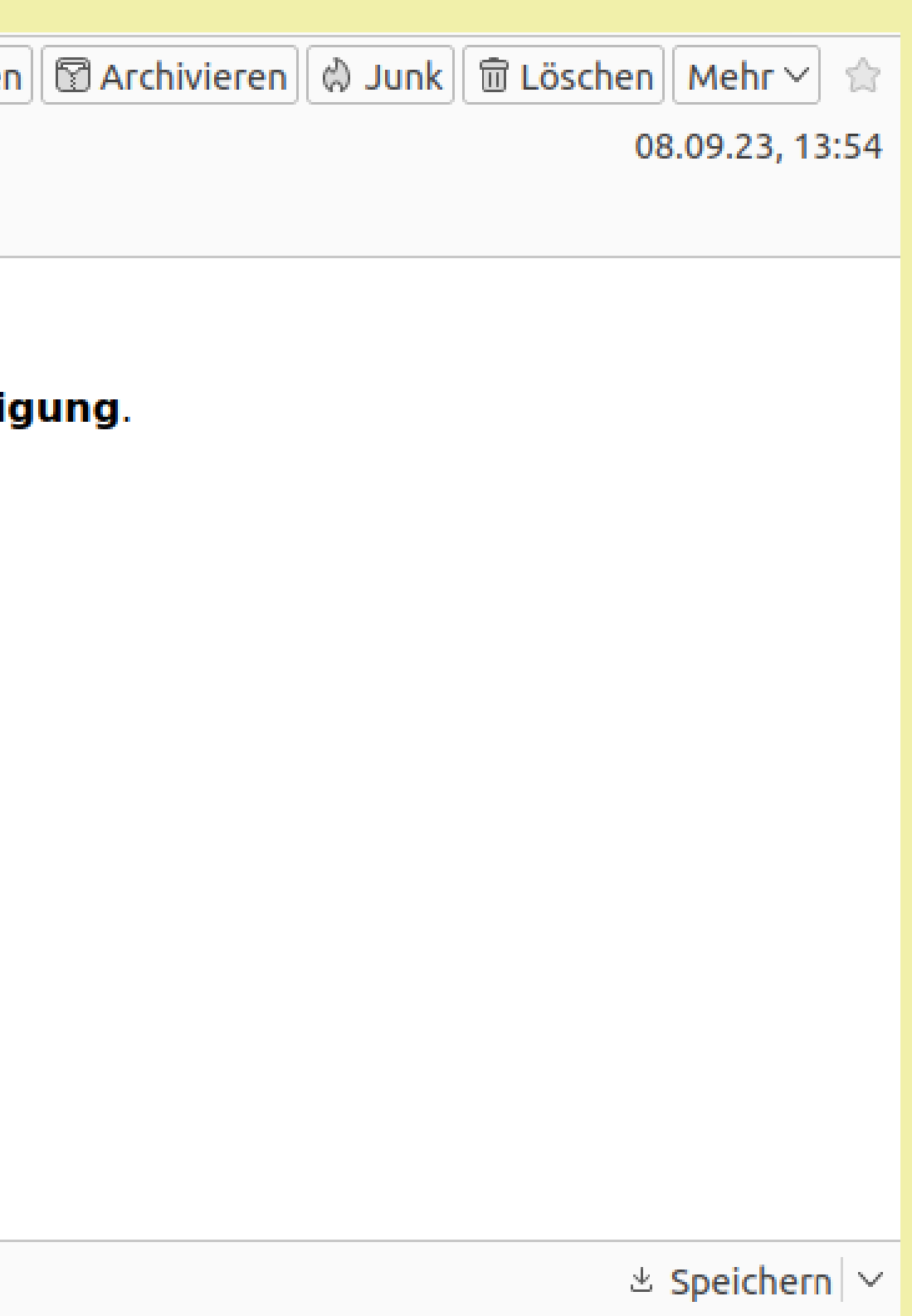

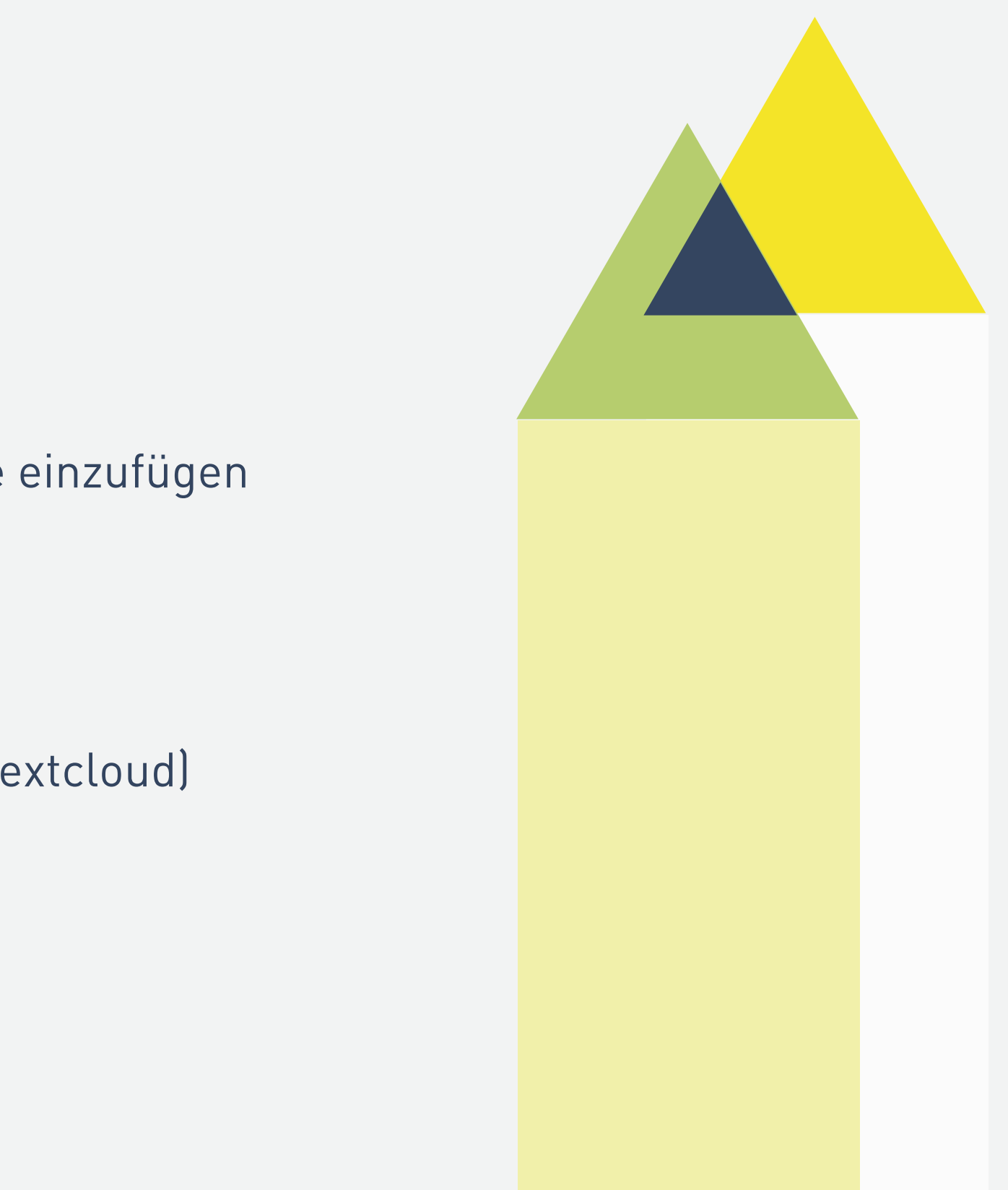

## LIVE-SNIPPETS

Token-basierter Ansatz, um während der Generierung Inhalte einzufügen

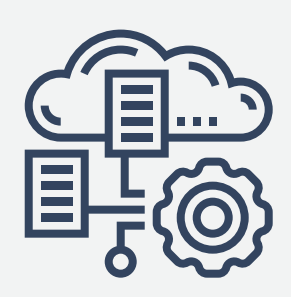

## DOCUMENT STORES

Möglichkeit externe Dokumentenspeicher anzubinden (z.B. Nextcloud)

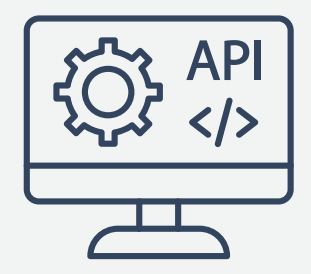

ENTWICKLER\*INNEN-SCHNITTSTELLEN

ermöglichen Integration mit anderen Erweiterungen

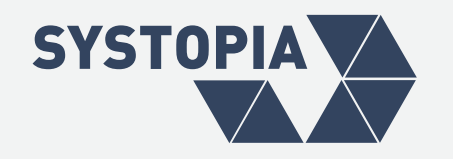

## **WEITERE FEATURES**

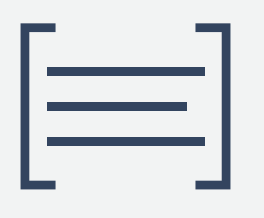

## - ABHÄNGIG VON FINANZIERUNG -

- · Implementierung WebDAV-Protokoll
- Dokumenten-Editor in CiviCRM
- Makro-Funktionen
- SearchKit-Integration
- **...eure Ideen?**

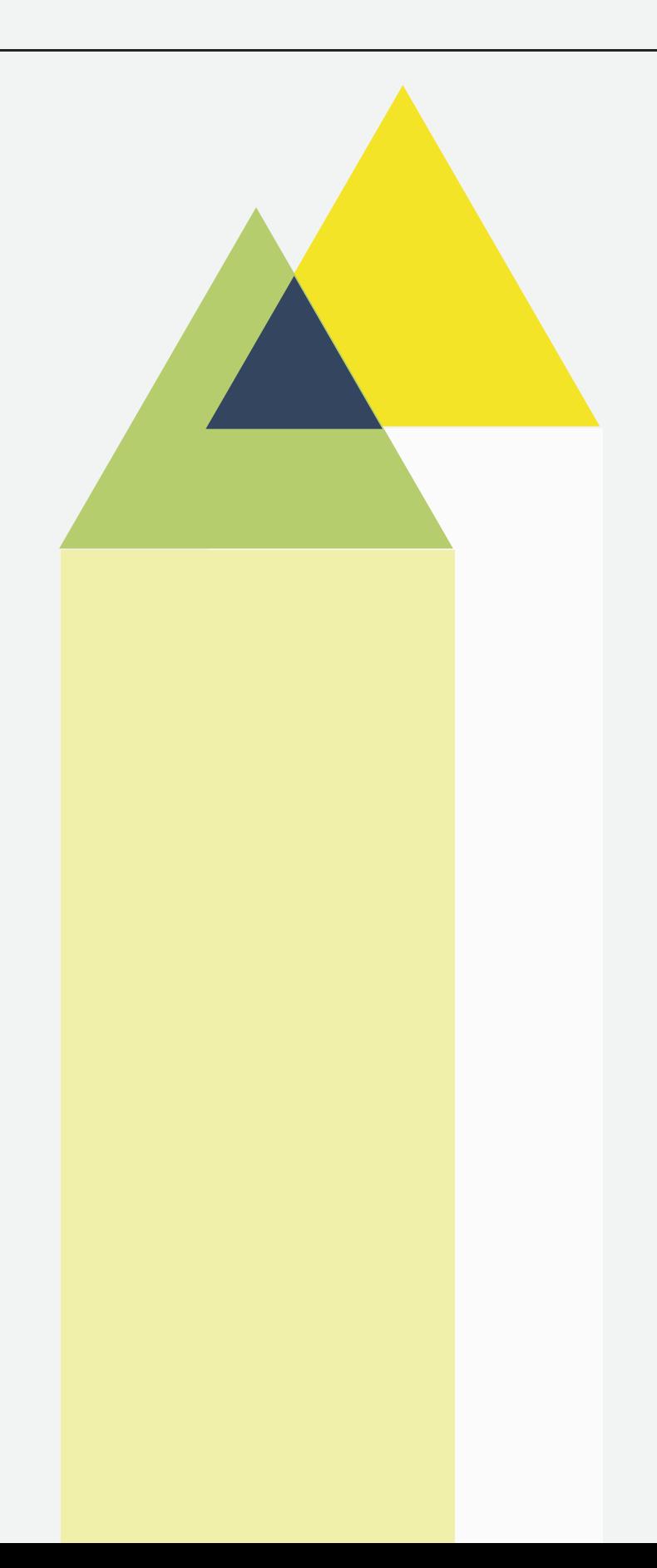

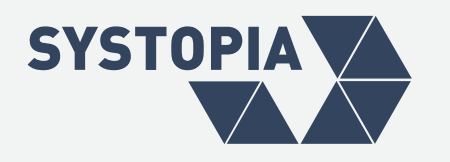

## **ZUKÜNFTIGE FEATURES**

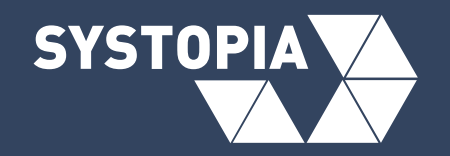

## **DAS WAR'S SCHON?**

## ...HIER GIBT ES WEITERE INFOS:

- [docs.civicrm.org/civioffice/](https://docs.civicrm.org/civioffice/)
- [github.com/systopia/de.systopia.civioffice](https://github.com/systopia/de.systopia.civioffice)
- [systopia.de/blog/civioffice-10-ein-doc-für-alle-fälle](http://systopia.de/blog/civioffice-10-ein-doc-f%C3%BCr-alle-f%C3%A4lle)
- [civicrm-demo.systopia.de/](http://civicrm-demo.systopia.de/)

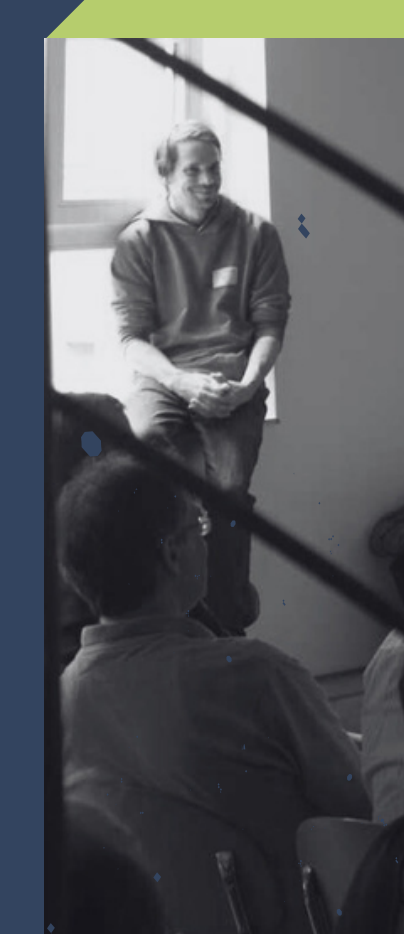

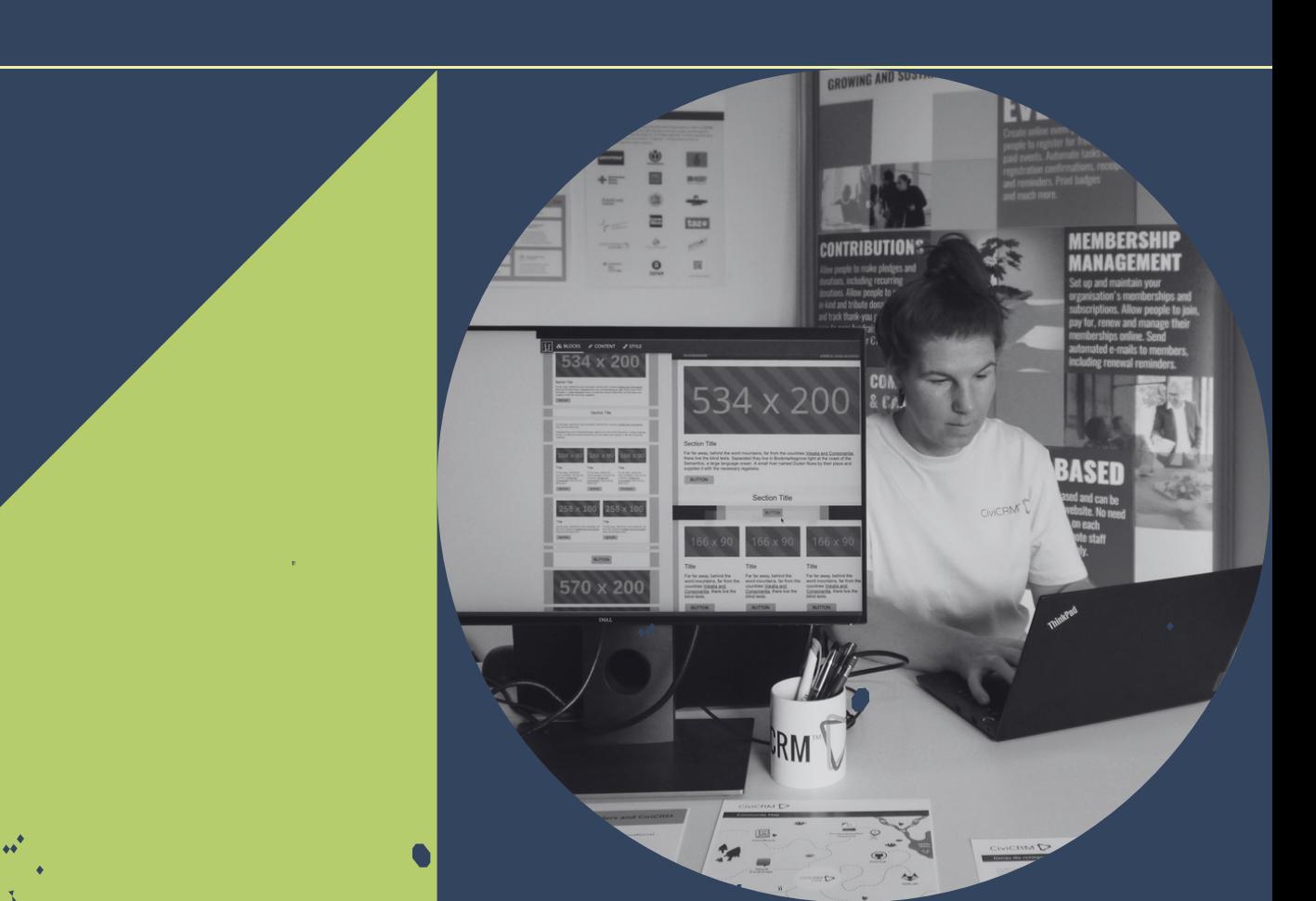

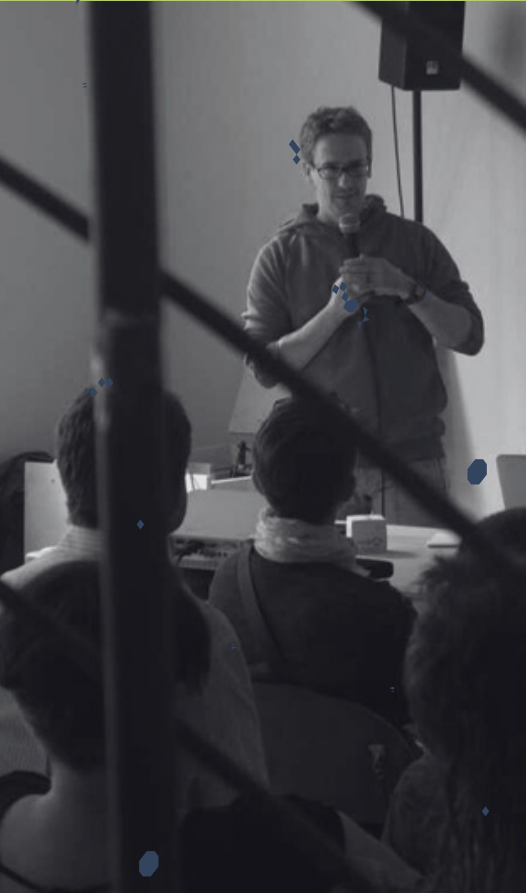

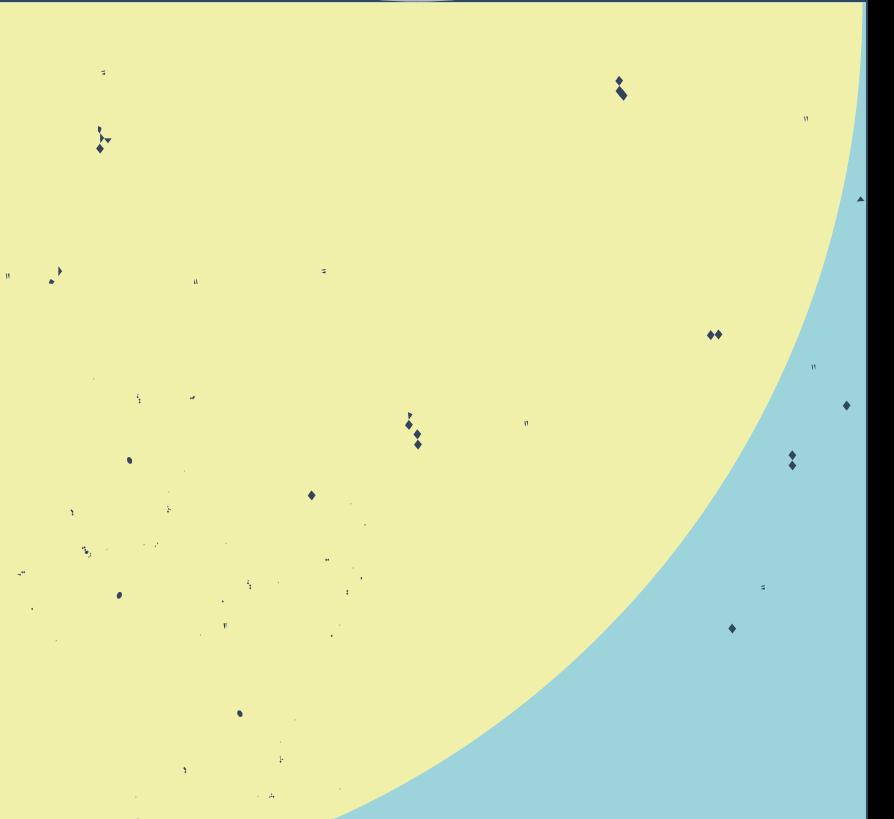

### ... UND JEDERZEIT:

### **SYSTOPIA**

Adenauerallee 12-14 53113 Bonn 0228 966985-0

info@systopia.de www.systopia.de systopia@mastodon.social

**Lena Jukna** jukna@systopia.de

## **FRAGEN & KONTAKT**

### JETZT?

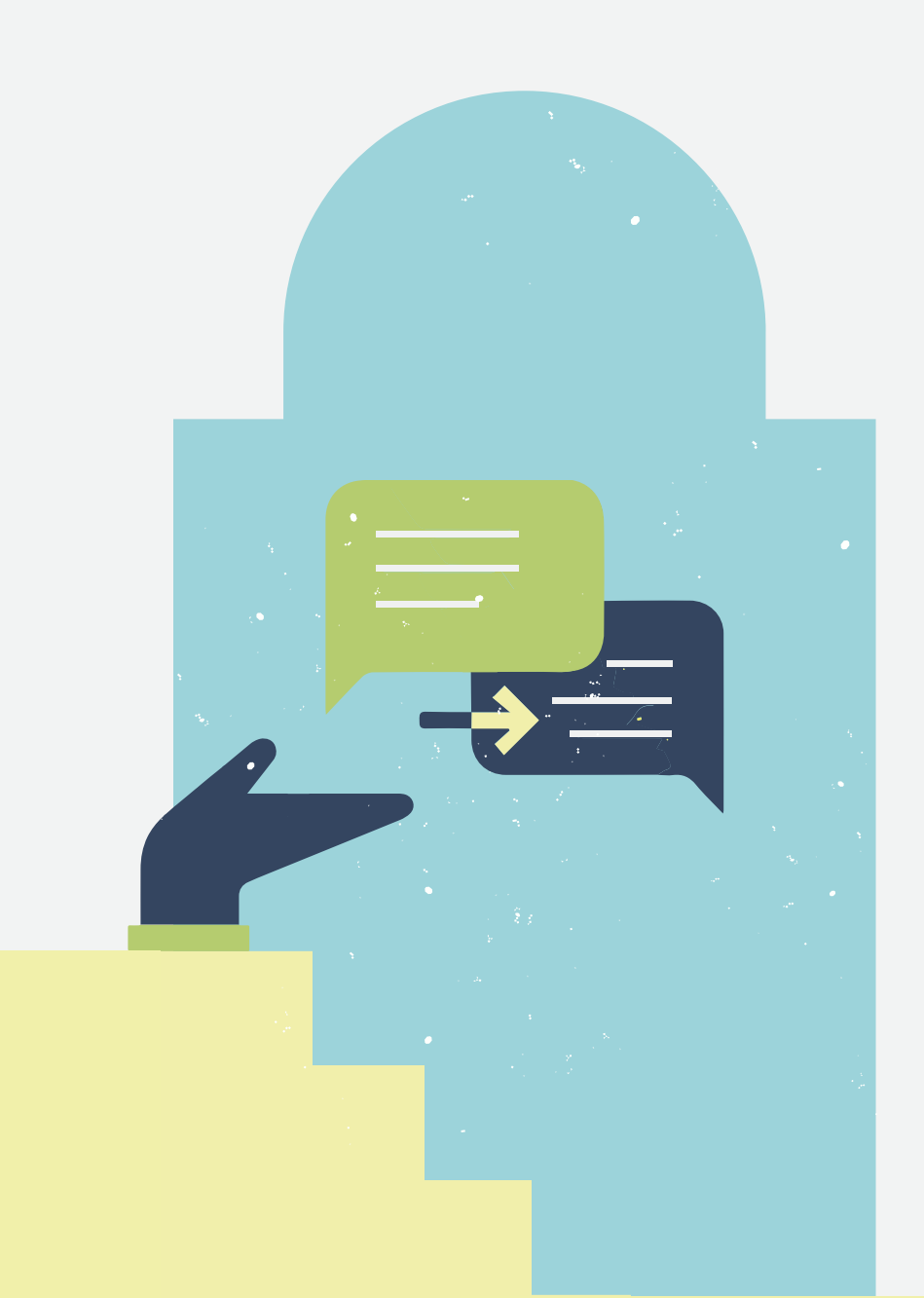